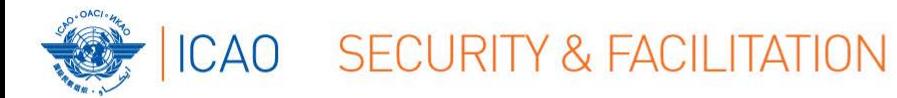

# ICAO Public Key Directory (PKD) How to join

# Christiane DerMarkar

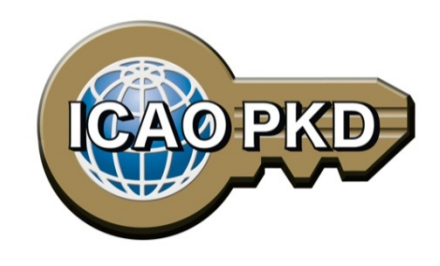

Strengthening Aviation Security through Improved Traveller Identification

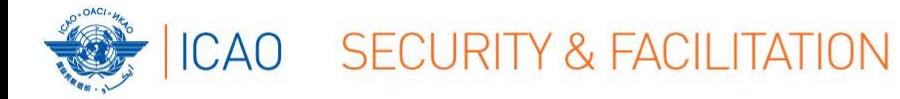

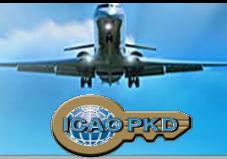

# **It's not complicated : All you have to do is….**

- Find out who is responsible
- Check legislation and budget
- Different organizations in different states (try to make it as simple as possible)
- Contact ICAO or any PKD Board Member or PKD Participant if you have questions

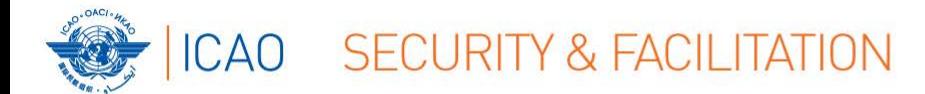

## **Steps to join the PKD**

- 1. Deposit a Notice of Participation and Notice of Registration with the Secretary General of ICAO
- 2. Once the signed Notice of Participation is received by ICAO, the officer designated by the State will receive a Registration Fee invoice of US \$15,900.00
- **3. The payment of the Registration Fee to ICAO is necessary in order to become a PKD participant.**
- 4. Securely submit to ICAO and all Participants, the CSCA certificate
- 5. Use the PKD : upload/Download certificates
- 6. <http://www.icao.int/Security/FAL/PKD/Pages/How-to-Participate.aspx>

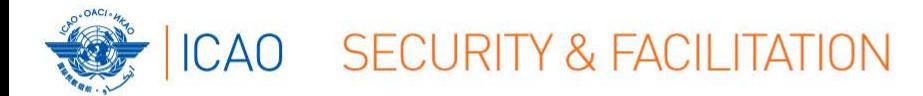

#### **MEMORANDUM OF UNDERSTANDING (MOU) REGARDING PARTICIPATION AND COST SHARING IN THE ELECTRONIC MACHINE READABLE TRAVEL DOCUMENTS ICAO PUBLIC KEY DIRECTORY (PKD)**

**NOTICE OF PARTICIPATION** 

Ministry of Interior

(name of the Authority designated by the Participant concerned as its authorized organ)

Republic of Utopia

(name of Participant)

hereby gives the Secretary General of the International Civil Aviation Organization (ICAO)

notice of participation of

The

of

**Identity and Passport Service Authority** Moon Street no. 123, 54321 Utopia City, Republic of Utopia

(name and address of the Participant)

in the Memorandum of Understanding (MoU) Regarding Participation and Cost Sharing in the Electronic Machine Readable Travel Documents ICAO Public Key Directory (ICAO PKD).

NOTE: Participation by a non-State entity in the ICAO PKD (the functions of which are technical and operational) will not afford such non-State entities the rights or privileges accorded to ICAO Contracting States under the Chicago Convention.

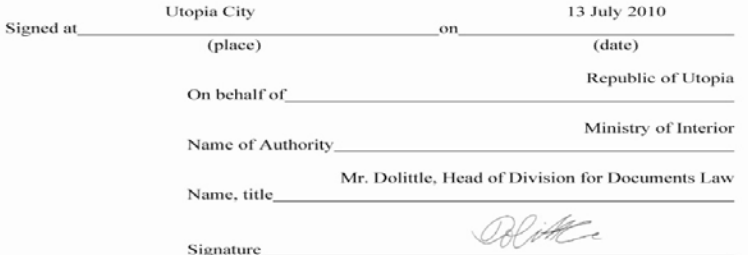

#### http://www.icao.int/Security/FAL/PKD/Doc uments/PKDMoU(includeslanguageversion( s))/NoticeofParticipation-Model.pdf

#### **Select PKD documents**

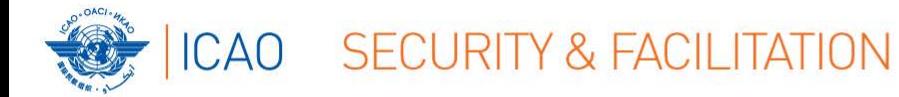

### **[http://www.icao.int/Security/FAL/PKD/Docu](http://www.icao.int/Security/FAL/PKD/Documents/PKDMoU(includeslanguageversion(s))/NoticeofRegistration-Model.pdf) [ments/PKDMoU\(includeslanguageversion\(s\)\)/](http://www.icao.int/Security/FAL/PKD/Documents/PKDMoU(includeslanguageversion(s))/NoticeofRegistration-Model.pdf) [NoticeofRegistration-Model.pdf](http://www.icao.int/Security/FAL/PKD/Documents/PKDMoU(includeslanguageversion(s))/NoticeofRegistration-Model.pdf)**

#### **1. Select PKD documents**

**MODEL NOTICE OF REGISTRATION** 

**REGISTRATION EOR RARTICIPATION IN ICAO BED** 

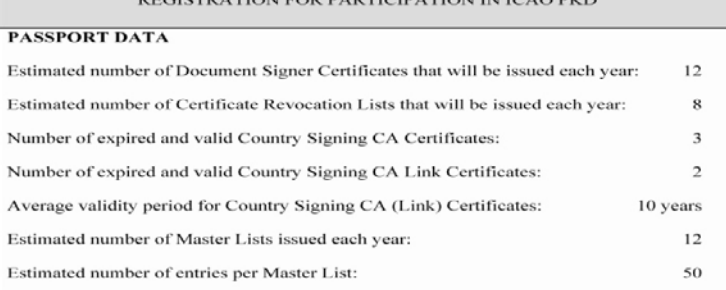

#### eMRTD AUTHORITY (EMA) DETAILS

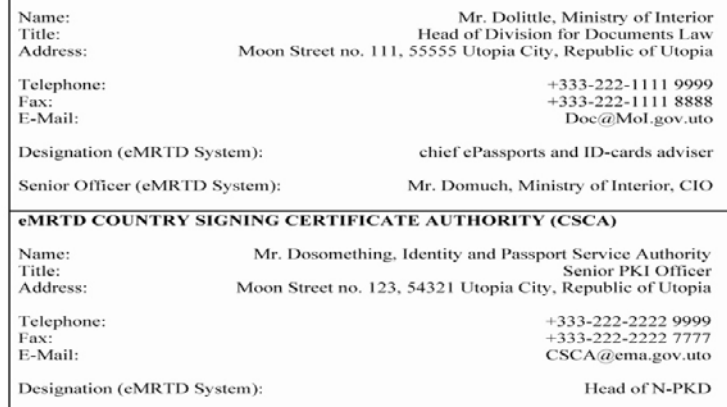

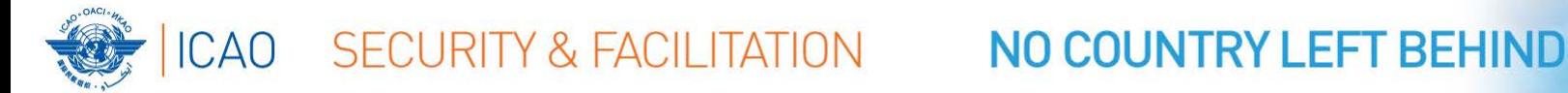

# **01.01.2016 : Fees reduction**

- A. Registration Fee: US \$15,900
- B. 2017 Annual Fees based on 54 Participants: US \$ 37,300
- C. More Participants = reduction in Operators and ICAO Annual Fees

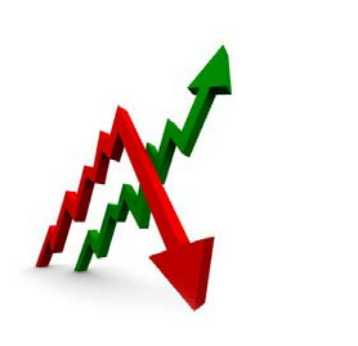

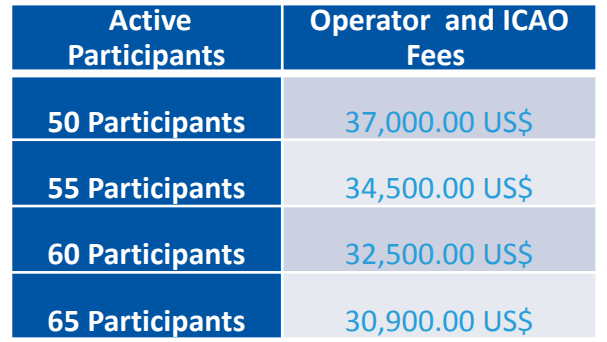

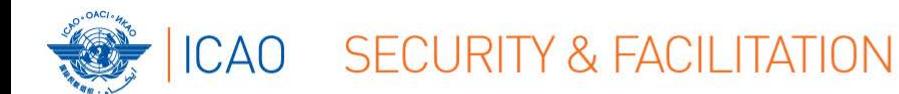

Active Participation PKD Integration

- 1. A PKD Participant should start active Participation (CSCA Import and PKD Upload) at the latest 15 months after paying The Registration Fee and becoming Effective participants.
- 2. Participant are required to have completed the testing of the PKD interface and successfully imported the CSCA into the HSM in Montreal.
- 3. Full conformity to Doc 9303 is required.

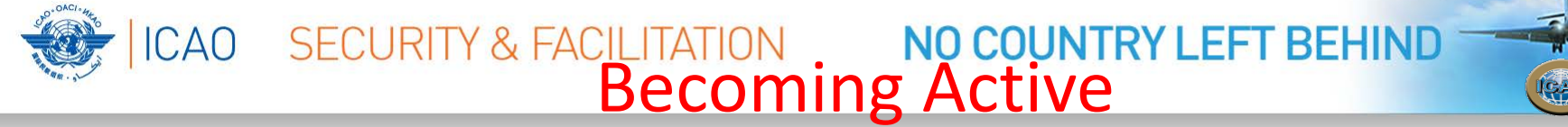

- 1. Every new Participant is given two documents:
	- □ Interface Specifications document the protocol for accessing the PKD.
		- PKD Pre-Production Environment Procedures
- 2. The Participant is required to be familiar with both documents before starting the PKD testing and integration.
- 3. The pre-production system is available for all participants in order to:
	- $\Box$  Test the interface between their national infrastructure and the ICAO PKD System
	- □ Test their PKD Data prior to the upload to the ICAO PKD Production System
	- □ Check conformance of the PKD Data against the PKD Upload Conformance Checks
- 4. Website for Conformance Checks: allows for checking the certificates before they are imported or uploaded to the PKD actual LDAP upload.
- 5. The website can be accessed via the following URL, using certificate-based authentication with an upload certificate: [https://reference.upload.pkd.icao.int](https://reference.upload.pkd.icao.int/)

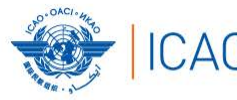

### ICAO SECURITY & FACILITATION

.<br>ormance Website - Windows Internet Expl  $\bigodot \bigodot \blacklozenge \bigodot \blacksquare \text{ https://reference.upload.pkd.icao.int/pkdvalidation#top}$ 

**DESCRIPTION** 

 $\circ$ 

 $\circ$ 

 $\circ$ 

 $\circ$ 

 $\overline{D}$ 

Masterlist

Favorites **Conformance Website** 

### NO COUNTRY LEFT BEHIND

 $\boxed{1}$   $\boxed{4}$   $\boxed{4}$   $\times$   $\boxed{2}$  Bing

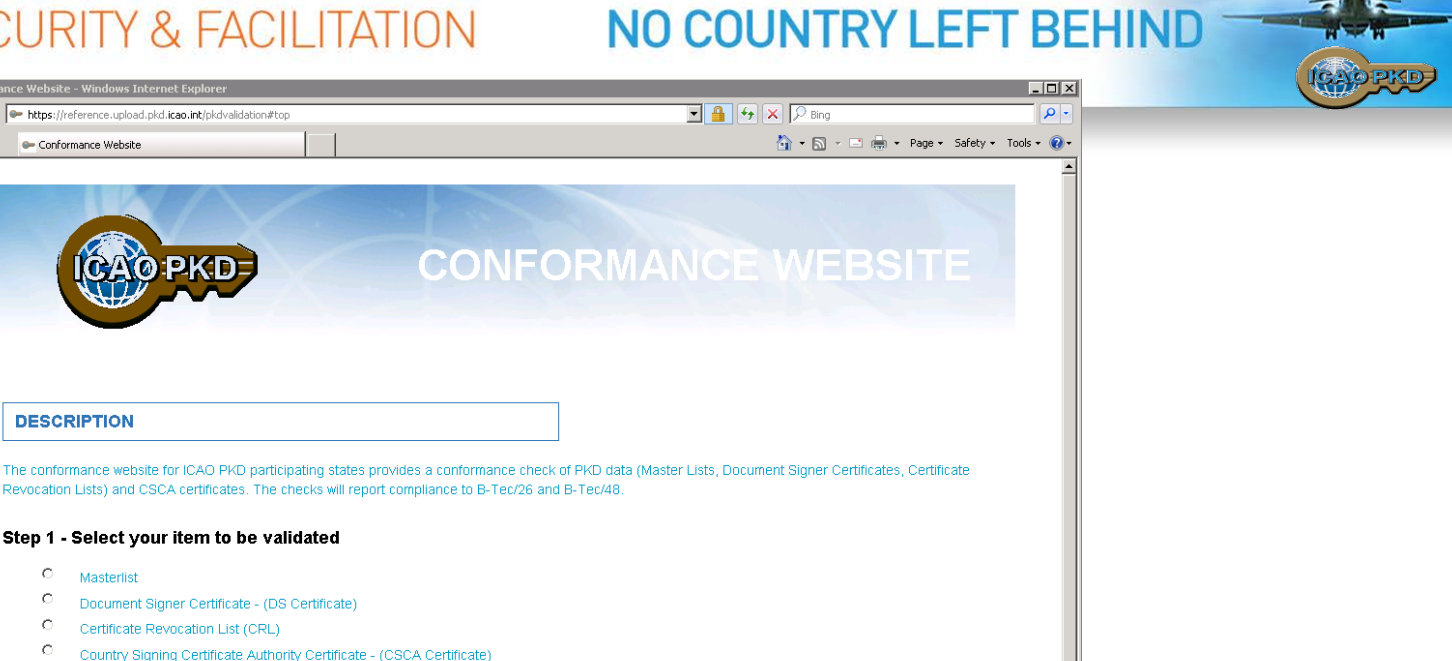

Country Signing Certificate Authority Certificate - (CSCA Certificate)  $\circ$ Country Signing Certificate Authority Link Certificate - (CSCA Link Certificate)

Revocation Lists) and CSCA certificates. The checks will report compliance to B-Tec/26 and B-Tec/48.

#### Step 2 - Select the corresponding file on your PC

Document Signer Certificate - (DS Certificate)

Step 1 - Select your item to be validated

Certificate Revocation List (CRL)

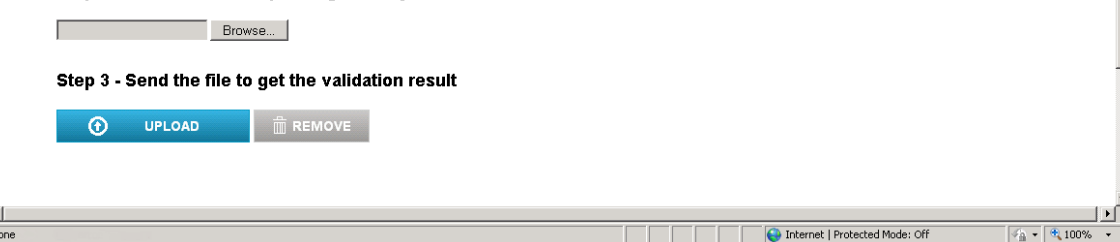

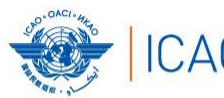

### CAO SECURITY & FACILITATION NO COUNTRY LEFT BEHIND CSCA IMPORT

- 1. The Participant should check the CSCA certificate to be imported by the means of the ICAO PKD conformance website [\(https://reference.upload.pkd.icao.int/](https://reference.upload.pkd.icao.int/))
- 2. In case of issues with the certificate the participant should contact the PKD support of Veridos [\(pkdsupport@verdios.com](mailto:pkdsupport@verdios.com)) for assistance.
- 3. If conformance is confirmed, the PKD Participant will submit its CSCA certificate along with the electronic thumbprint to ICAO by electronic means for registering the key ceremony.
- 4. The credentials of the PKD Participant representative will need to be submited:Passport # and Identity Details
- 5. A date will for the import will be fixed
- 6. On the date of the import: In the presence of the State Representative and ICAO Security Officers, the CSCA is imported in the High Secure Module (HSM): **the anchor of trust for the PKD.**
- 7. A protocol of the Import will be signed by both the PKD participant Representative and ICAO confirming that the Anchor of Trust has been imported into the PKD HSM

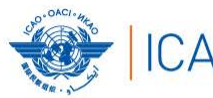

### ICAO SECURITY & FACILITATION

### NO COUNTRY LEFT BEHIND

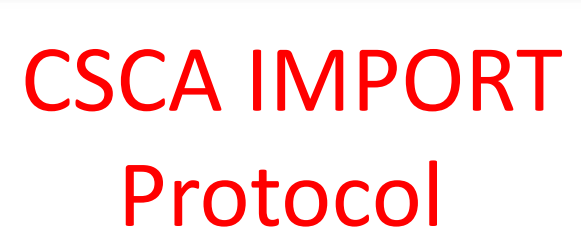

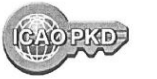

#### Protocol for Key Ceremony with Representative

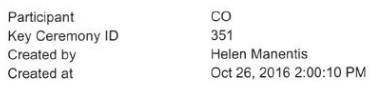

#### Representative

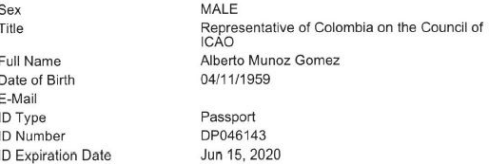

#### **CSCA Certificate**

Fingerprint Certificate ID 3D:47:9E:80:BE:C0:54:BF:13:19:C9:18:49:A4:7 B:AA:D4:7C:E6:80 CN=Government of Colombia CSCA, OU=Certification Authorities, O=Colombia, C=CO / 55770B5A

**PKD Operator** Imported at

**Helen Manentis** Oct 27, 2016 8:55:03 PM

**PKD Officer** Imported at

Christiane DerMarkar Oct 27, 2016 8:57:18 PM

 $\frac{200}{200}$ 

Representative

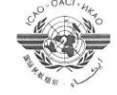

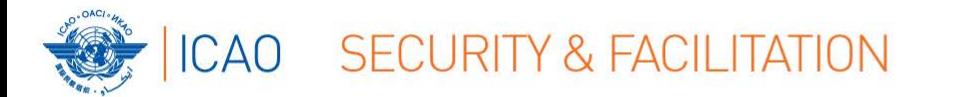

# Contact Details

# Name: Christiane DerMarkar Email: cdermarkar@icao.int